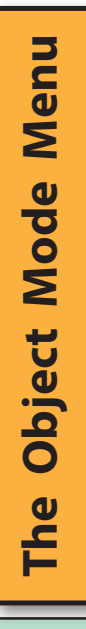

Near the top-left of the *3D Viewport* is its menu bar.

There are four menu headings: **View**, **Select**, **Add** and **Object**. Over the next few pages, we are going to look at the options listed under each of these headings.

Some of the options we have already discovered through their keyboard shortcuts, but there are many others that have no shortcut and so have to be accessed through the menus.

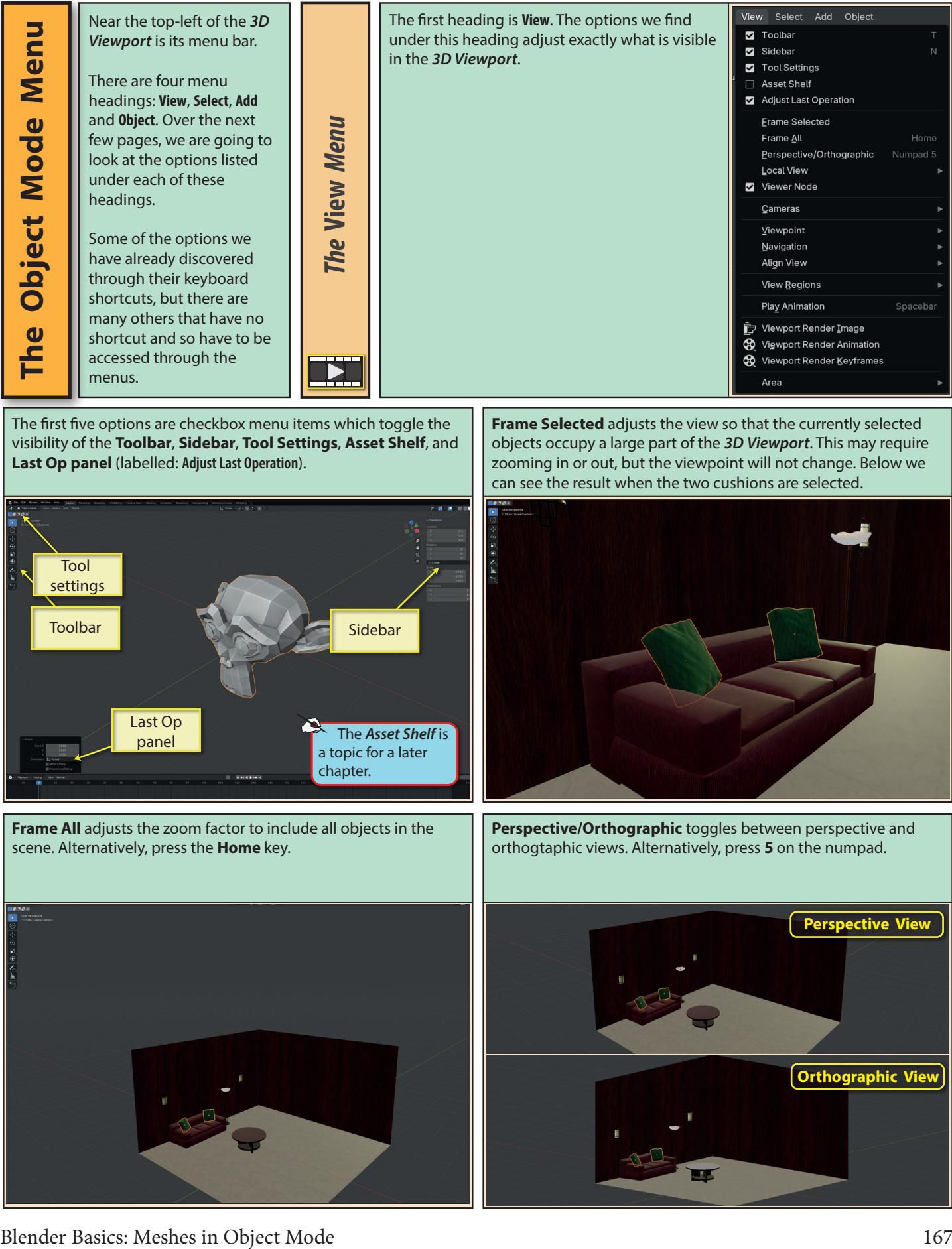

The first five options are checkbox menu items which toggle the visibility of the **Toolbar**, **Sidebar**, **Tool Settings**, **Asset Shelf**, and **Last Op panel** (labelled: **Adjust Last Operation**).

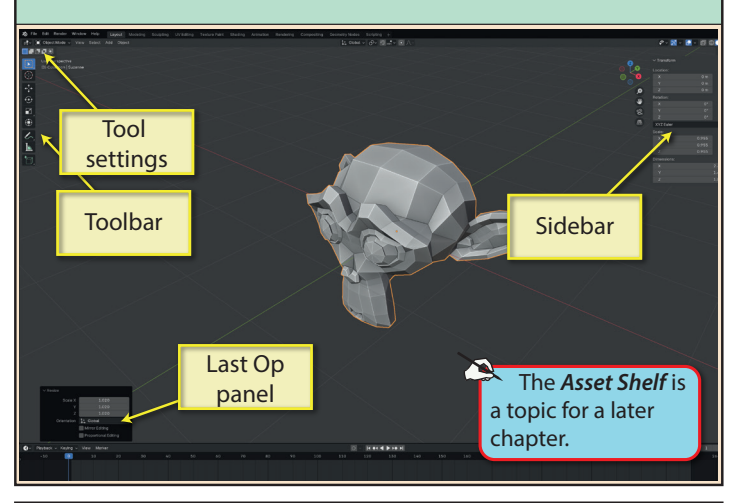

**Frame All** adjusts the zoom factor to include all objects in the scene. Alternatively, press the **Home** key.

**Frame Selected** adjusts the view so that the currently selected objects occupy a large part of the *3D Viewport*. This may require zooming in or out, but the viewpoint will not change. Below we can see the result when the two cushions are selected.

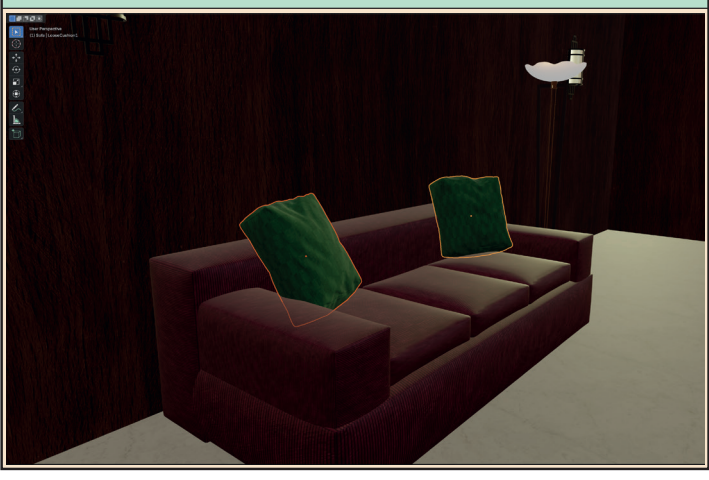

**Perspective/Orthographic** toggles between perspective and orthogtaphic views. Alternatively, press **5** on the numpad.

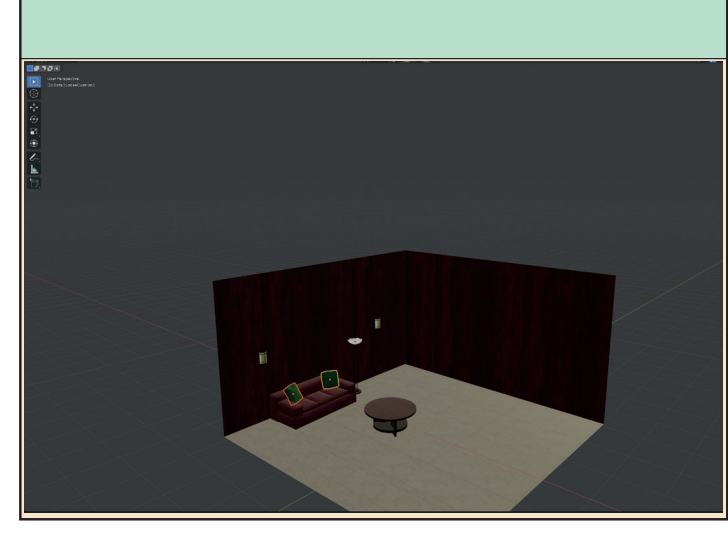

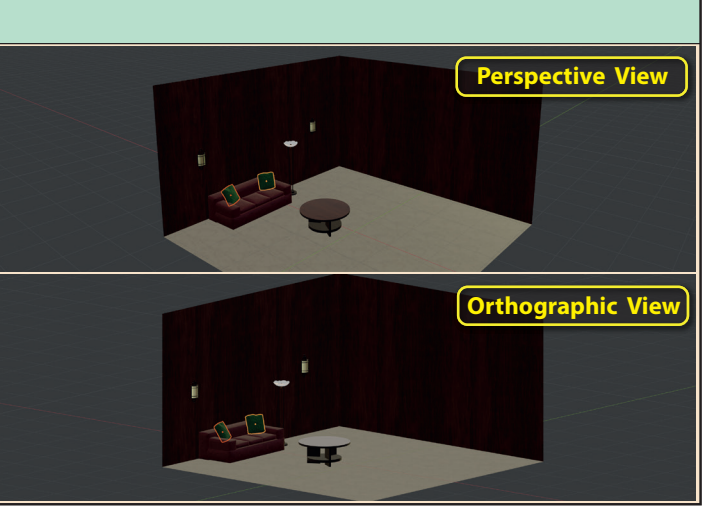

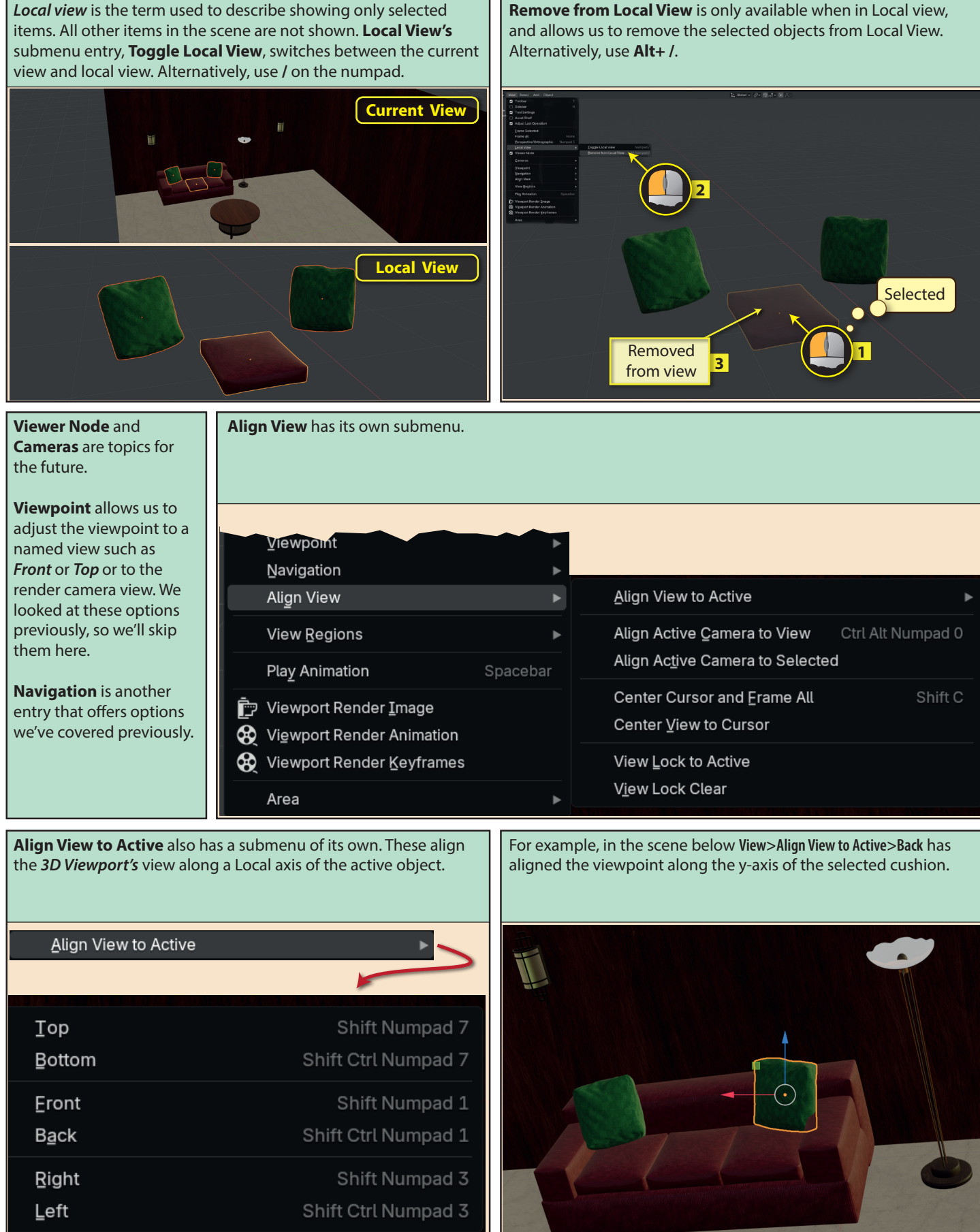

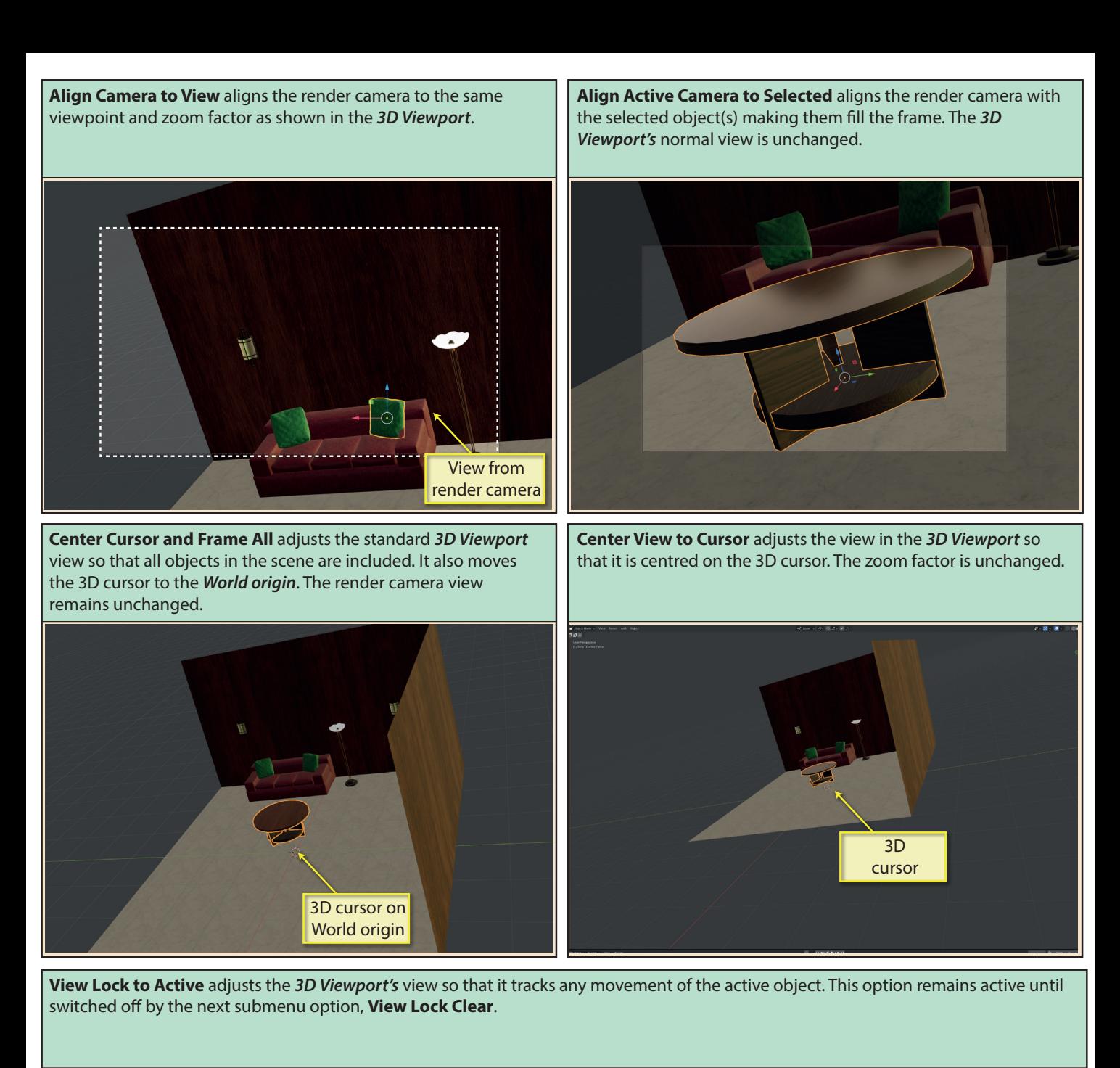

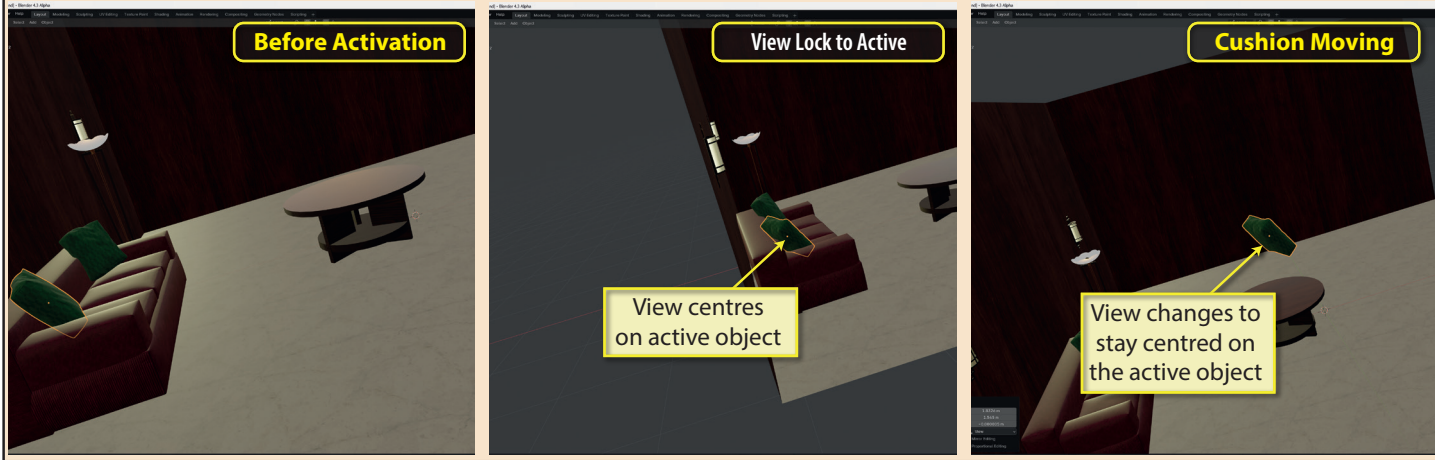

Blender Basics: Meshes in Object Mode 169

**View Region** is another entry in the View menu that has its own submenu.

Lock

 $\vee$  3D Cursor Location:

To 3D Cursor Camera to View

 $0<sub>m</sub>$ 

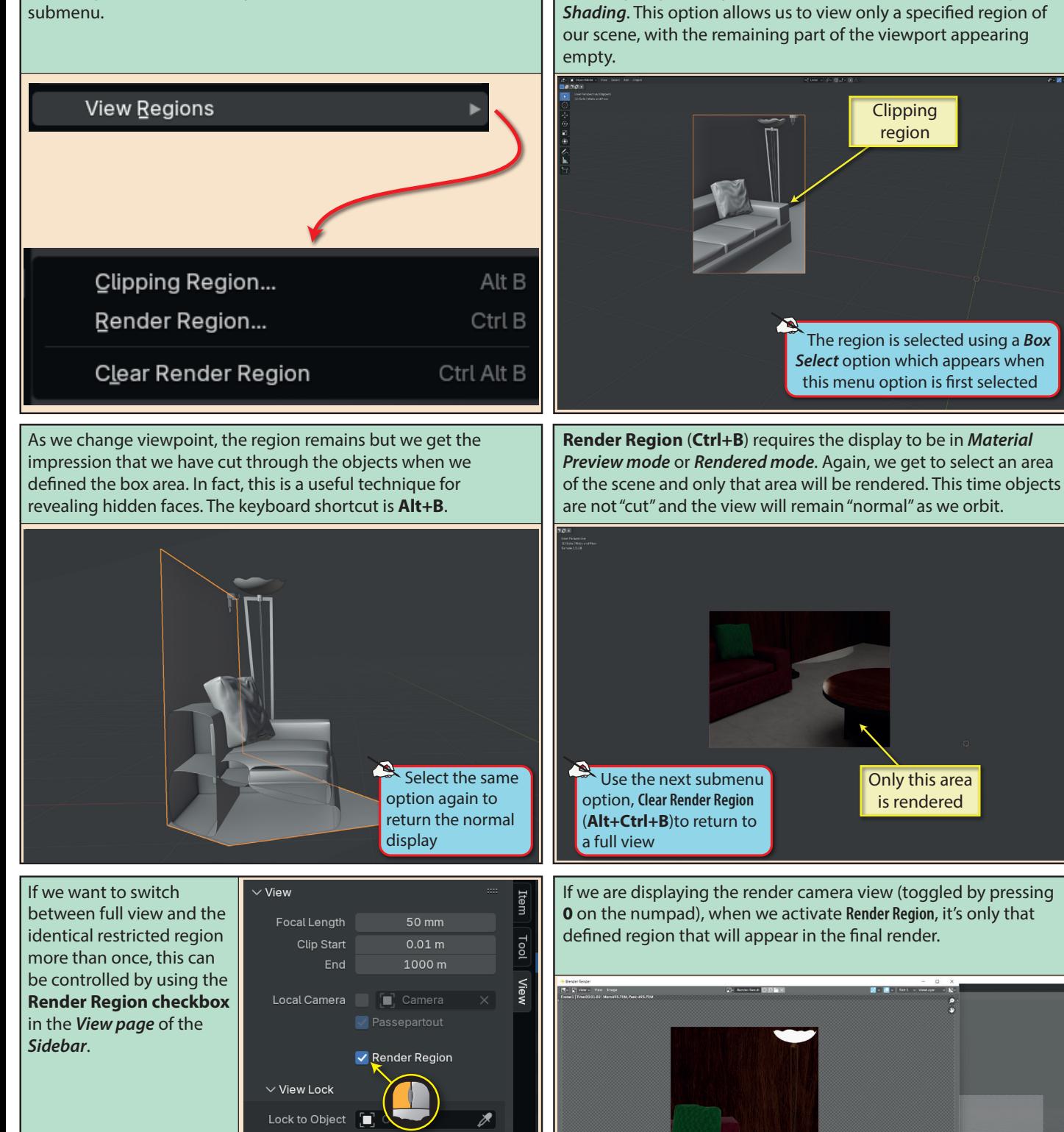

170 Blender Basics: Meshes in Object Mode

Only the selected region appears in the final render

**Clipping Region** only works when the *3D Viewport* is using *Solid* 

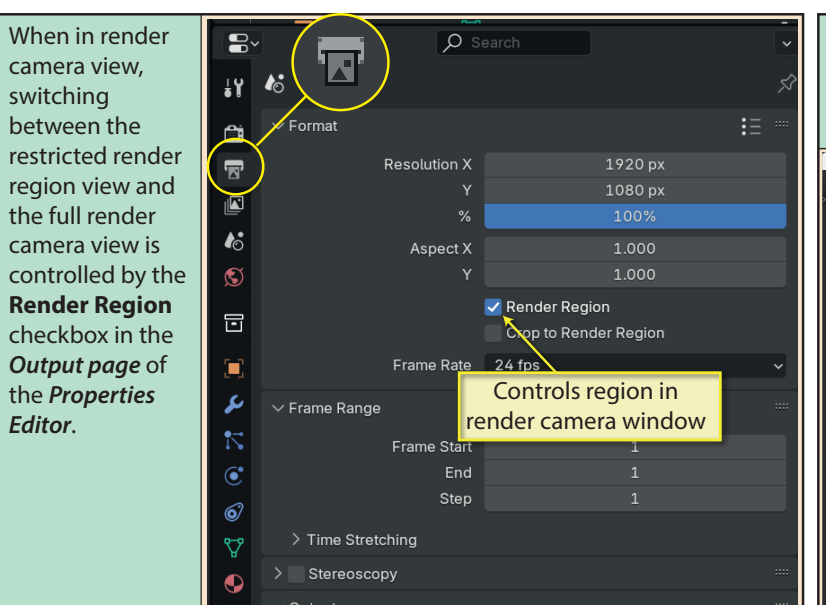

**Play Animation** is the next entry in the **View** menu. This plays through the frames of an animation as seen from the *3D Viewport's* viewpoint. Pressing the **Spacebar** will normally perform the same operation.

If don't want an unrendered area in the final rendered image, we can check the **Crop to Render Region** in *Output page*.

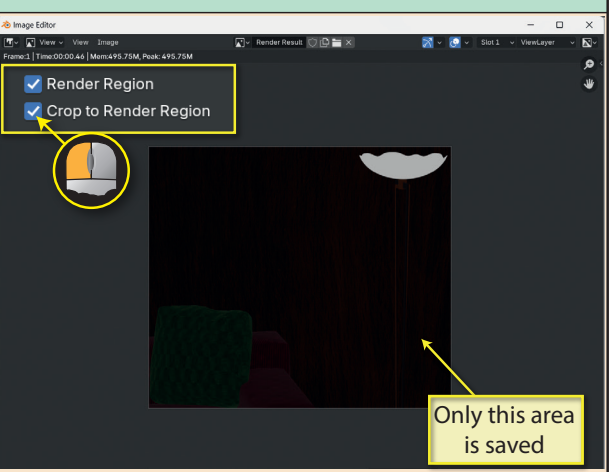

**Viewport Render Image** creates a rendered image from the 3D Viewport's viewpoint using the Viewport's display mode.

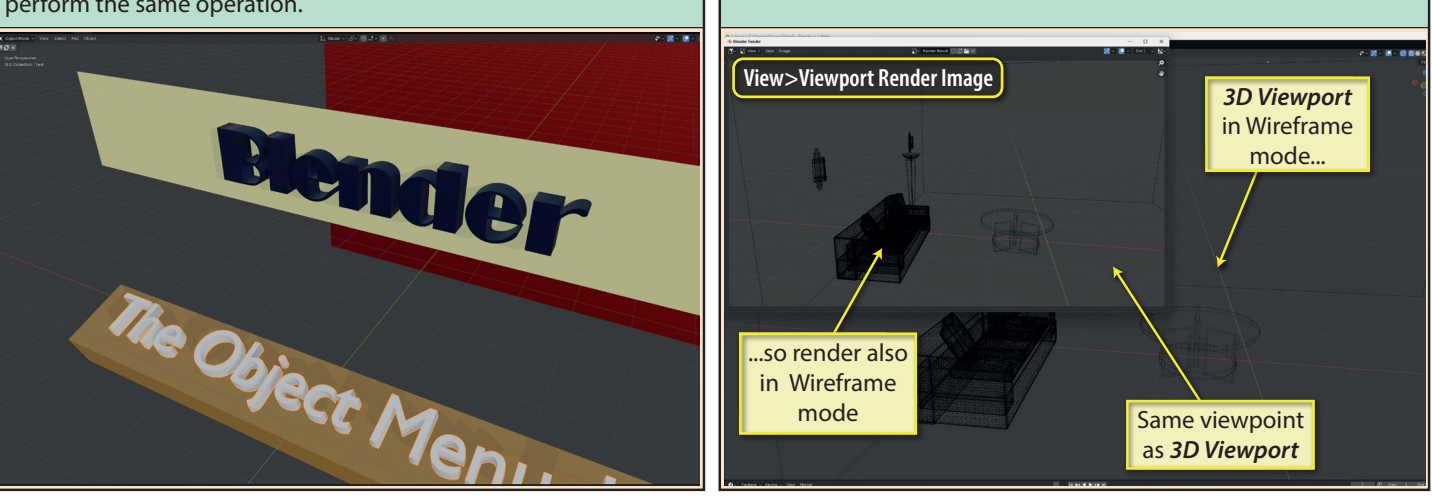

**Render Viewport Animation** and **Render Viewport Keyframes** both relate to animation so we'll leave them for a later chapter, enough to say that they both use the *3D Viewport's* viewpoint and display mode when producing results.

**Area** has its own submenu. This offers various ways of adjusting the appearance of the 3D Viewport. The first entry in the submenu is **Toggle Quad View** (shortcut **Ctrl+Alt+Q**) which splits the *3D Viewport* into four diffent Viewports. Three of these have named viewpoints: *Top, Front* and *Right* while the fourth is the viewpoint being used immediately before the screen split was executed.

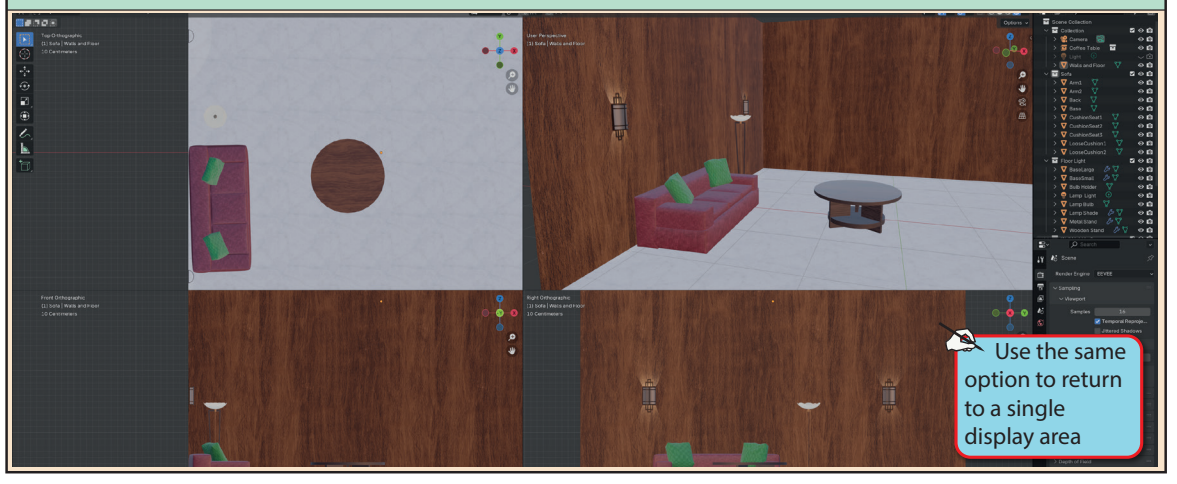

**Horizotal Split** creates a draggable horizontal line across the *3D Viewport*. Dragging the line to the desired location, and left-clicking splits the *3D Viewport* into two Viewports.

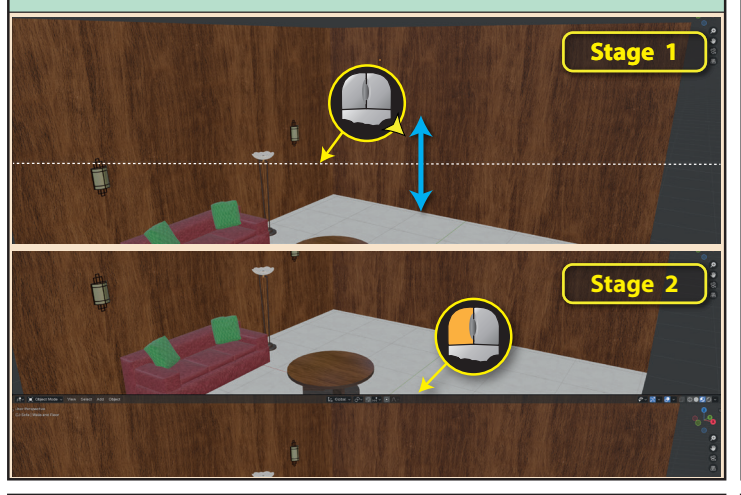

**Toggle Maximize Area** (shortcut **Ctrl+Spacebar**) expands the 3D Viewport to file most of the Blender window but elements such as the menu, Toolbar and Navigation gizmo and Status Bar remain.

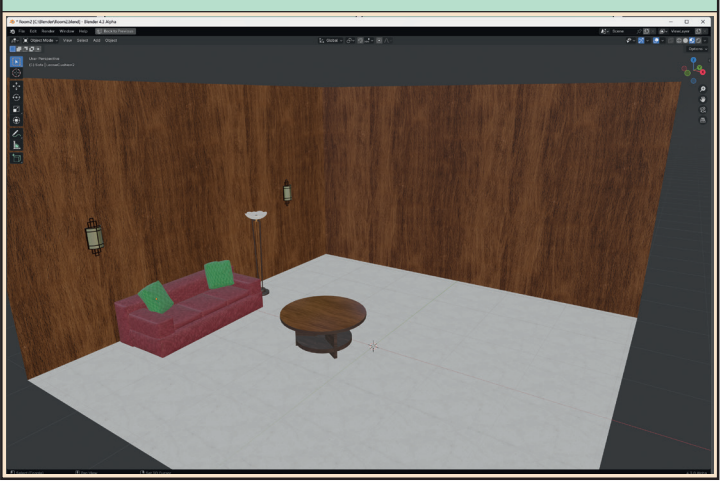

**Duplicate Area into New Window** opens a new window containing a copy of the *3D Viewport*.

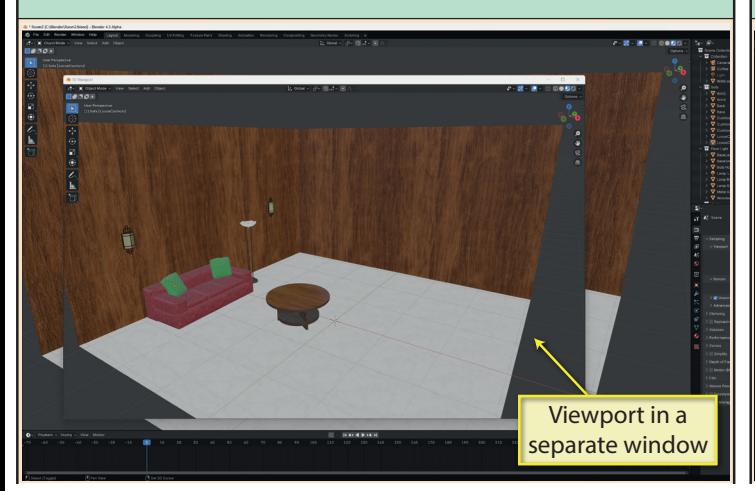

**Vertical Split** is similar to *Horizontal Split*, but this time with a vertical line.

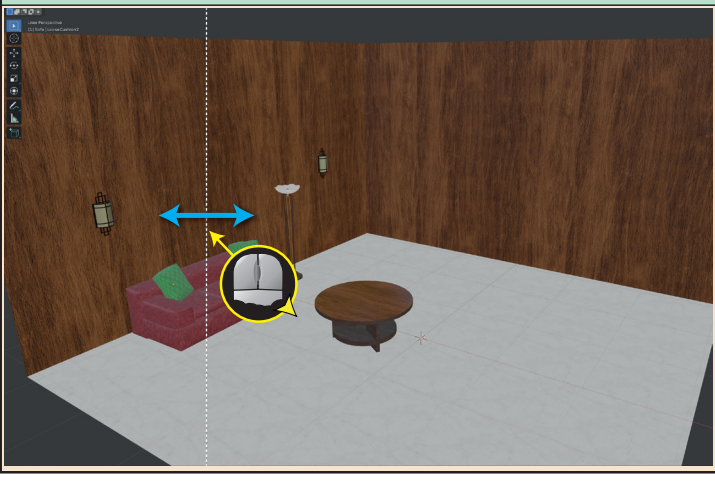

**Toggle Fullscreen Area** (shortcut **Ctrl+Alt+Spacebar**) expands the *3D Viewport* even further than the previous option. Here only the Navigation gizmo remains.

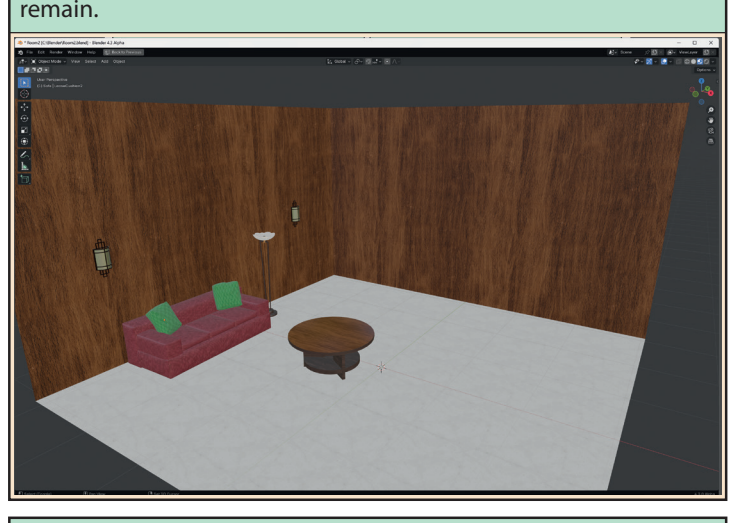

**Close Area closes the 3D Viewport** with one of the other Editors (usually the Timeline when using the default layout) expanding to occupy the space.

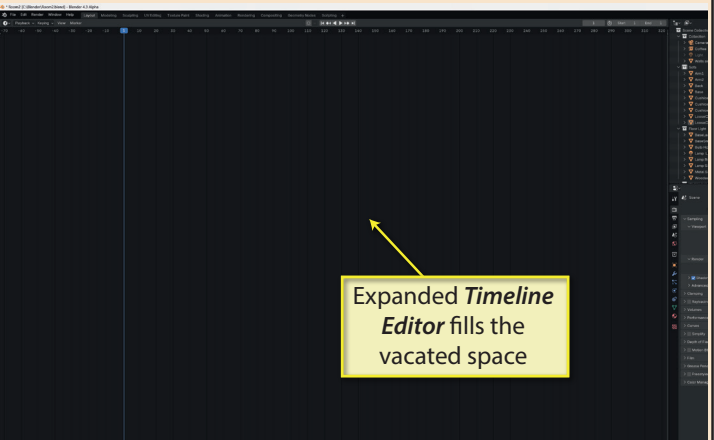

172 Blender Basics: Meshes in Object Mode